## Duplicate Form Grid

In this article, we will learn on how to clone/duplicate entries from one [Form Grid](https://dev.joget.org/community/display/DX7/Form+Grid) to another Form Grid.

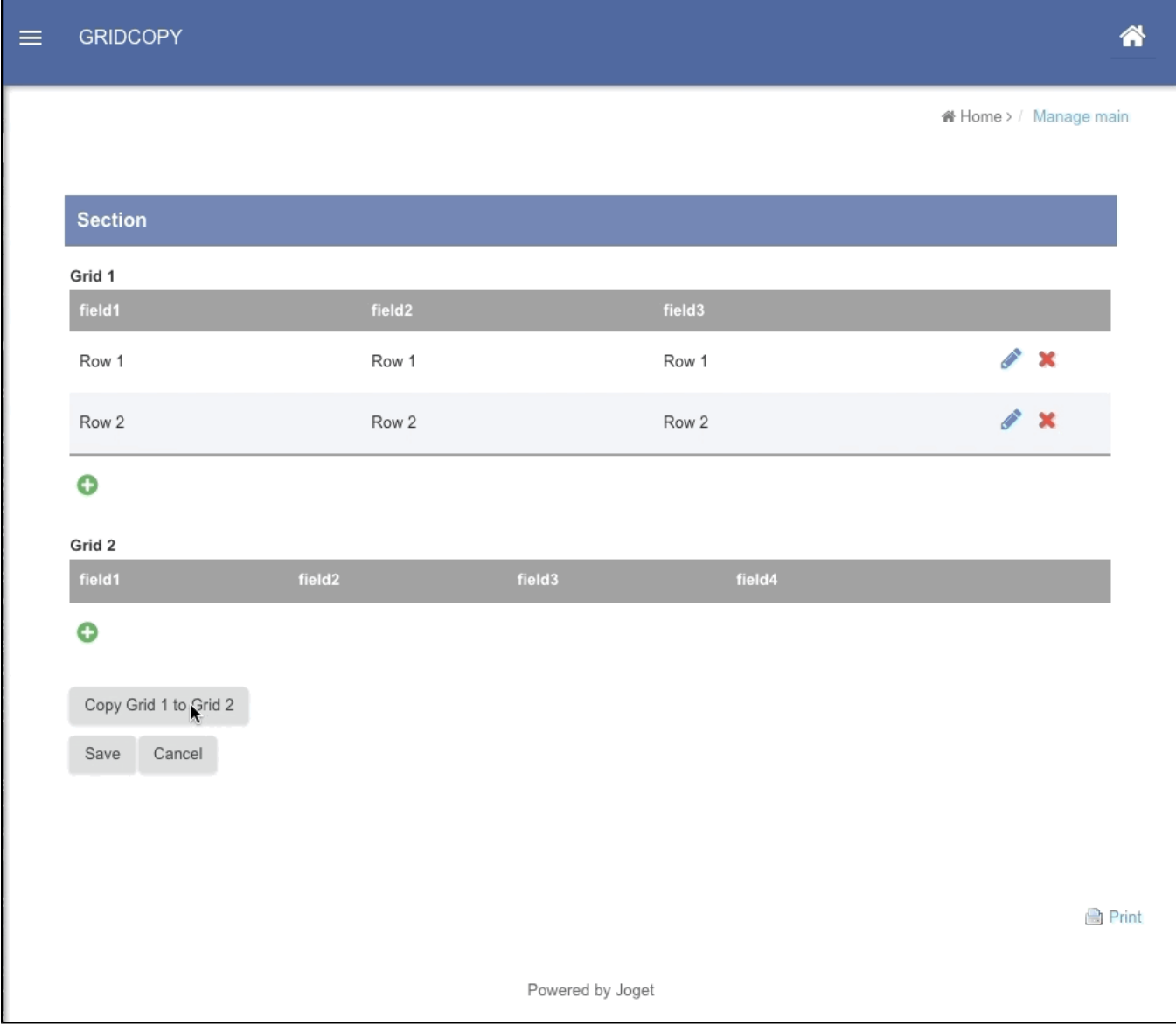

In line 5 and 6, change the source and target form grid field IDs accordingly.

```
<p><a class="copy btn">Copy Grid 1 to Grid 2</a></p>
<script>
$(function(){
    $(".copy").on("click", function() {
        var grid1 = FormUtil.getField("field1");
        var grid2 = FormUtil.getField("field2");
        $(grid1).find(".grid-row").each(function(){
            var json = $(this).find("textarea").val();
             //remove id
             var obj = JSON.parse(json);
             if (obj.id !== undefined) {
                 delete obj.id;
                 json = JSON.stringify(obj);
             }
             $(grid2).enterpriseformgrid("addRow", {result: json });
        });
    });
});
</script>
```
You may refer to the attached sample app below.

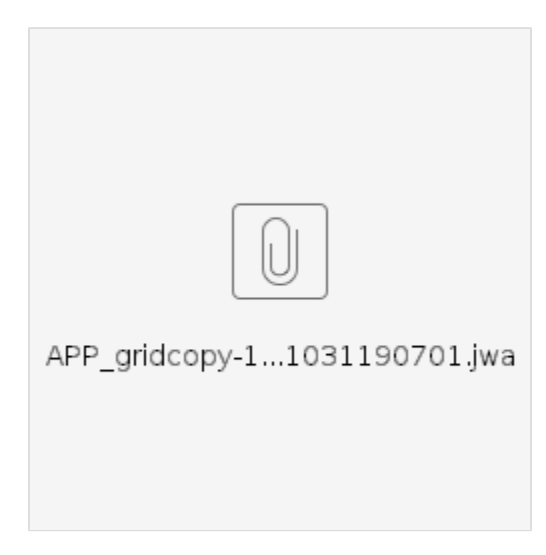

## Related Elements

**•** [Form Grid](https://dev.joget.org/community/display/DX7/Form+Grid)

## Code